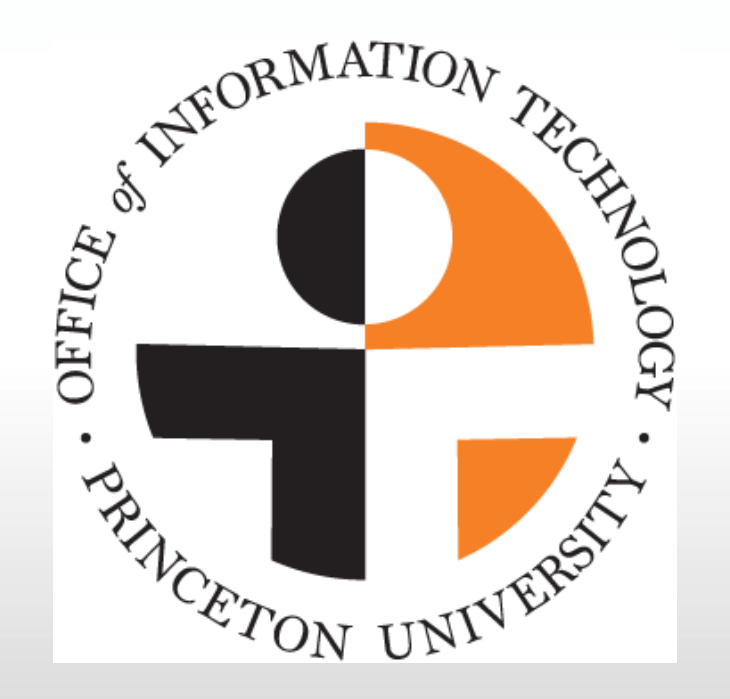

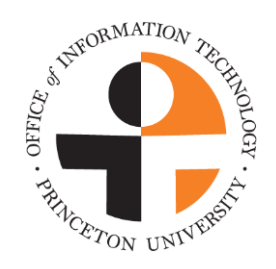

### Cognos Testing Process, Test Plans and Report Automation

Process documented by Leah Targon

# Cognos Testing Process

- The patches and fixes are prepared for installation.
- The automated test plan is run to create a pre-install set of reports for comparison.
- The patches and fixes are installed.
- The automated test plan is run again to create a post-install set of reports.
- Comparisons are made to each before and after report confirming that the reports are the same (formatting and data).
- Non-automated reports (i.e. drill through, Excel wrapping, Javascript, Cognos security) are run and checked for functionality.
- If there is a discrepancy between reports, or functionality is lost, the DWI team determines what caused the issue and corrects it.

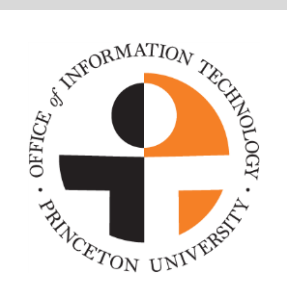

## Cognos Test Plans

- Include at least one, one-page report.
- Limit report size to one page whenever possible.
- If you have a large report, add filters to reduce the amount of data returned.
- Reports with prompts: specify prompt values which return a limited amount of data.
- When possible: Add a summary to the report. Run the report to HTML.

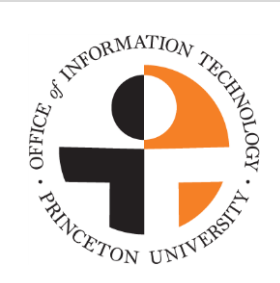

## Great Example of a Sample Report!

• Provided by the DOF office.

#### ZHDQ9656 - Common Data Set (Faculty Citizenship Counts)

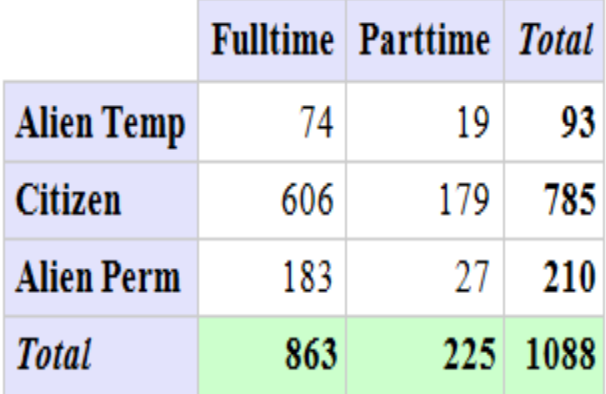

#### Data as of: Sep 23, 2011

- Returns data
- Runs to HTML
- Is formatted (crosstab, colors)
- Includes a data summary

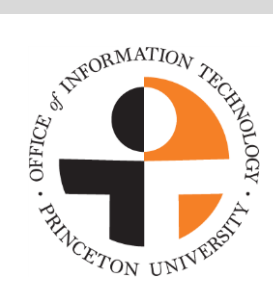

# Automating your own Report List in QA

The DWI team can show you how to create your own test plans by:

- Creating your Report View.
- Creating your own automated report list using a Cognos job.
- Running your automated list:

 Before patches & fixes to create a comparison list; After patches & fixes to confirm that reports are running properly.

Report any issues to the DWI team ASAP.

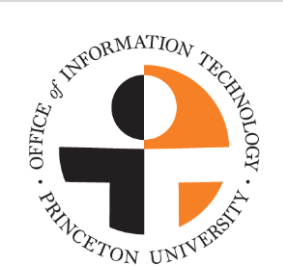

Contact Leah Targon ([leaht@princeton.edu\)](mailto:leaht@princeton.edu) if you would like help creating your own automated Test Plan.